and a company

**14 – CONSULTAS E ACOMPANHAMENTO DA UTILIZAÇÃO** 

As consultas e acompanhamentos podem ser realizadas por três formas:

- Pelo site Banco do Brasil;
- Pelo SOF

#### **Acompanhamento pelo Site BB**

É aconselhável que todos as formas sejam utilizadas de forma complementar.

Para ter aceso ao autoatendimento BB é preciso, antes de mais nada, realizar o cadastro do computador no site.

Procedimento:

- ¾ Acessar a página do Banco do Brasil: www.bb.com.br
- ¾ Clicar em "Produtos e Serviços"
- ¾ Clicar em "Setor Público Municipal"

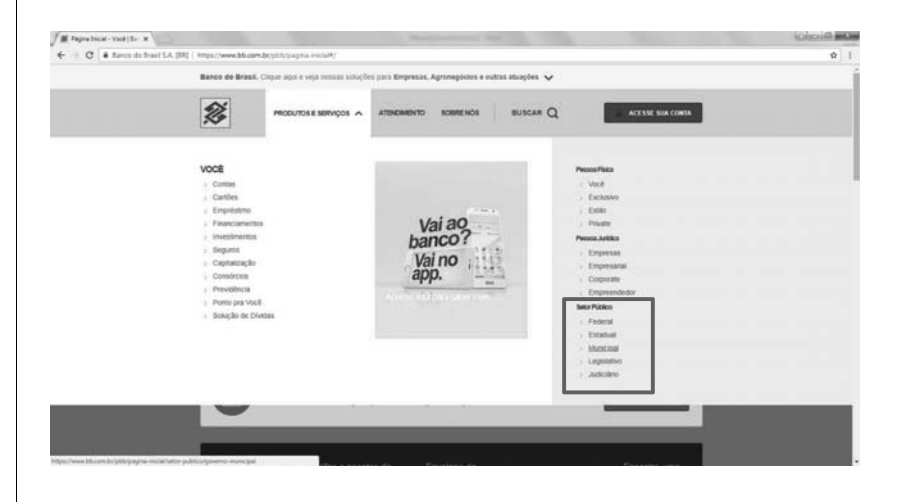

Siga as instruções indicadas para a instalação do módulo de segurança do site BB

Após a instalação e configuração do módulo de segurança, informe a Chave J e senha, clique em "entrar".

A Chave J - identifica o usuário no AASP (Autoatendimento Setor Público). Criada na agência de relacionamento ou pelo administrador de segurança.

Será solicitado a criação de um apelido para a máquina que está sendo cadastrada:

#### Autoatendimento Setor Público

Prezado Cliente

Para maior segurança na realização de suas transações<br>bancárias, o Banco do Brasil disponibiliza o novo cadastramento de<br>cadastramento de<br>computadores. Verificamos que este computador não está cadastrado e necessita de liberação para utilizar o Autoatendimento Setor Público. O primeiro passo é atribuir um apelido para o computador. Para isso, utilize o campo abaixo

O apelido deve ser composto por no mínimo 8 caracteres.

Com o apelido inserido, clicar em "OK", e enviar e-mail, com todas as informações, para didisfinanceiro@prefeitura.sp.gov.br solicitando a liberação do computador.

*imprensaoficial* 

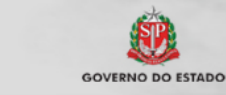

documento assinado digitalmente

# **12 – COMO CARREGAR O CARTÃO**

Após o cadastro de senha e retirada do cartão plástico em agência BB, a U.O pode começar a emitir a NLP para carga de valor no CCD.

O processo de emissão de NLP não sofreu alterações, porém, para que a carga aconteça no cartão plástico, é preciso que o operador esteja atento ao código de Recurso utilizado e à classificação de despesa:

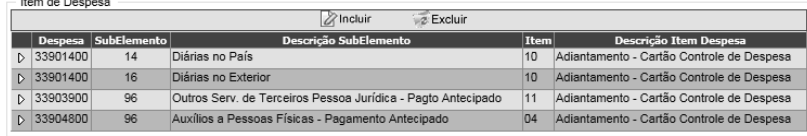

- Os códigos de Recurso continuam inalterados e continuam sendo:

- **500 PMSP-SF- (OP/CH) -PAGAMENTOS TESOURO MUNICIPAL**
- **801 PMSP-FUNDO MUNICIPAL DE SAÚDE (OP/CH)**

O operador deve atentar à legislação pertinente e utilizar corretamente os códigos de classificação e item despesa.

**13 – COMO UTILIZAR O CCD** 

Do ponto de vista do portador, o uso do CCD é equivalente a um cartão de pagamento convencional, obedecidas as disposições legais.

**- Forma de pagamento**:

O cartão é emitido como cartão de pagamento com a bandeira VISA e o portador deve solicitar, no momento da compra, a **FUNÇÃO CRÉDITO**.

### **- Onde pode ser utilizado:**

O cartão pode ser utilizado em todos os comércios que aceitem como forma de pagamento cartões da REDE VISA, desde que compreendidos no padrão de utilização informando pelo Ordenador de Despesa.

As compras somente podem ser realizadas em sites hospedados no Brasil e com valor da operação em moeda nacional.

## **- Operações de Transferências:**

Excepcionalmente e mediante autorização do Ordenador de Despesa será permitido o uso do cartão para realização de Transferências, mediante senha, entre contas (DOC/TED), contudo, a função somente é habilitada nos terminais de autoatendimento da rede de caixas eletrônicos do Banco do Brasil S.A, não havendo previsão para esta funcionalidade no *Internet Bank*.

**- Pagamento de Boletos:** 

Excepcionalmente e mediante autorização do Ordenador de Despesa será possível o pagamento de boletos, desde que o pagamento se enquadre como despesa que possa ser atendida fora do regime normal.

Esses pagamentos ocorrem via caixa eletrônico, mediante senha do portador.

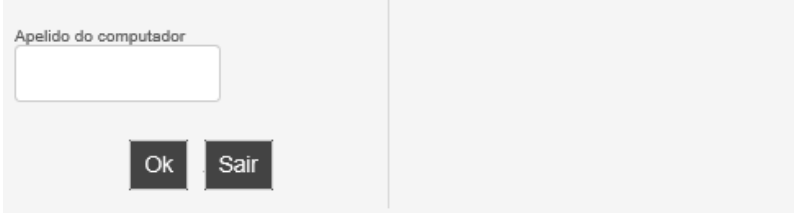

A IMPRENSA OFICIAL DO ESTADO SA garante a autenticidade deste documento quando visualizado diretamente no portal www.imprensaoficial.com.br terça-feira, 12 de março de 2019 às 01:26:13.